จัดการไวรัสซ่อนFolder ด้วยโปรแกรม FixAttrb

 1. ดับเบิลคลิกที่โปรแกรม FixAttrb

2.

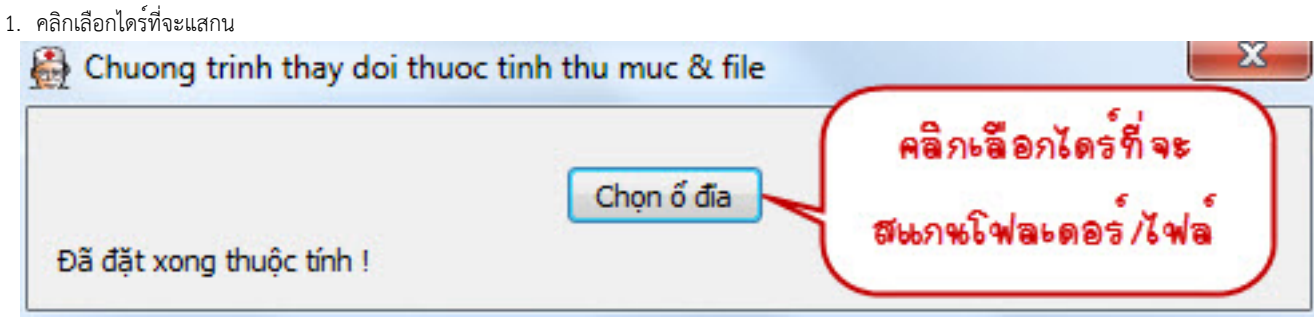

## เขียนโดย Administrator

วันจันทร์ที่ 30 มกราคม 2012 เวลา 12:16 น. - แก้ไขล่าสุด วันอังคารที่ 31 มกราคม 2012 เวลา 13:28 น.

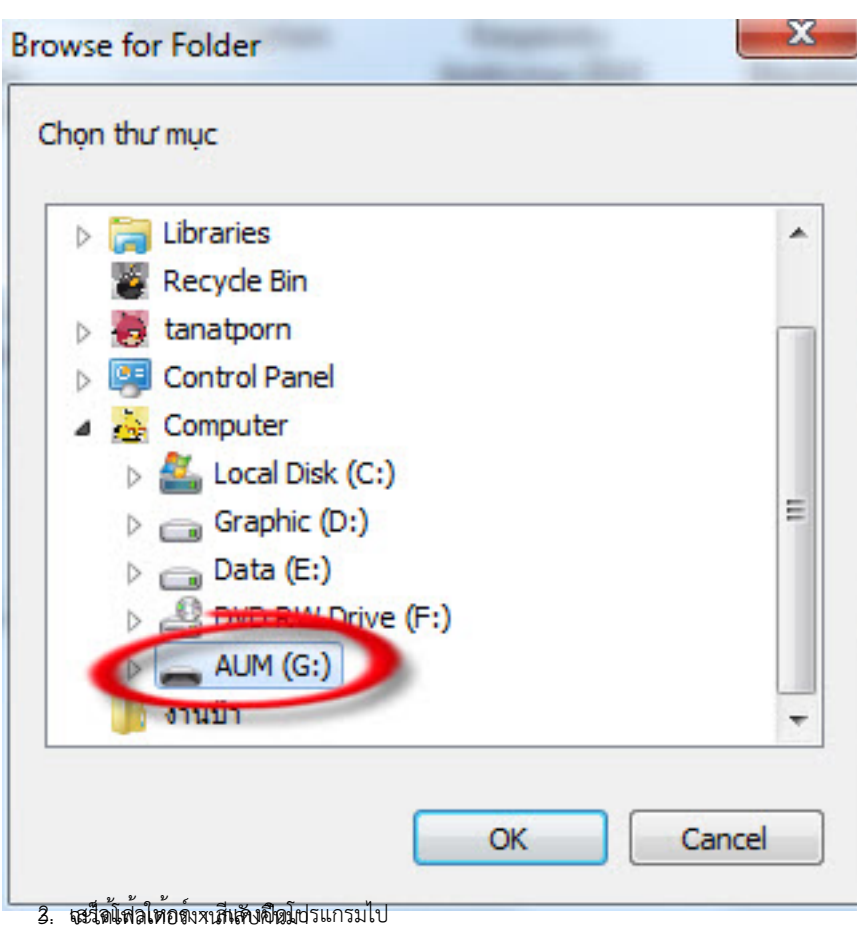

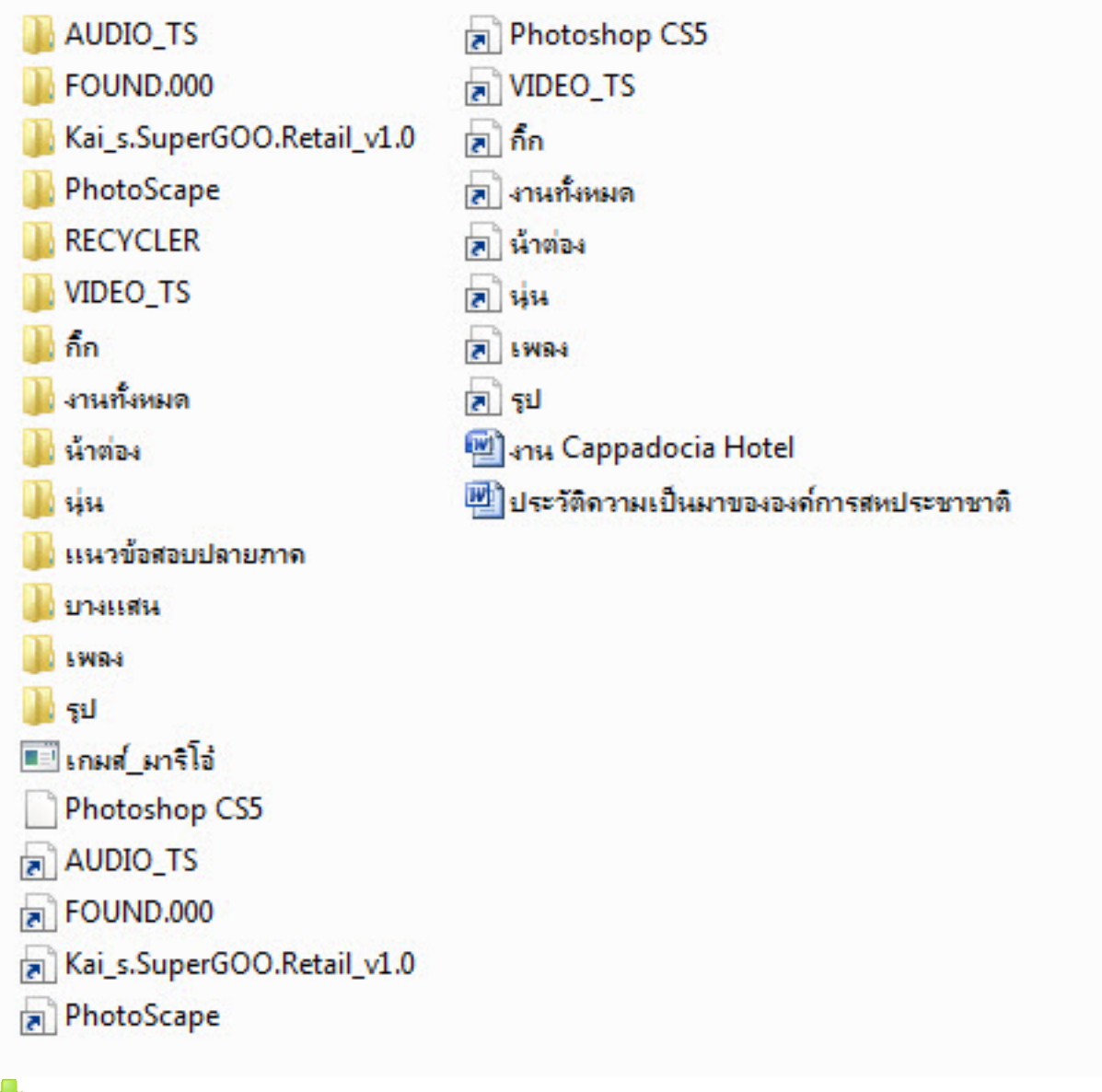

ดาวน์โหลดโปรแกรม